## Kurzanleitung zum Import eines Kompositionsstils in tonica fugata

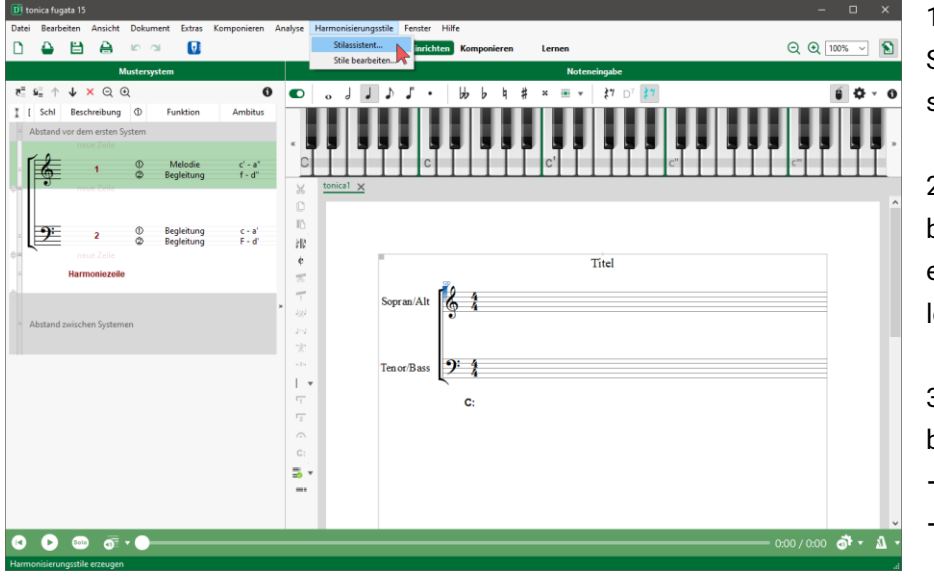

1. Laden Sie den tonica-Stil herunter und speichern Sie ihn ab.

2. Öffnen Sie eine beliebige Datei oder erstellen Sie ein neues leeres Notenblatt.

3. Wählen Sie im Menüband oben den Eintrag  $\rightarrow$  Harmonisierungsstile  $\rightarrow$  Stilassistent...

4. Wählen Sie "Einen Stil importieren" aus und klicken Sie anschließend "Weiter".

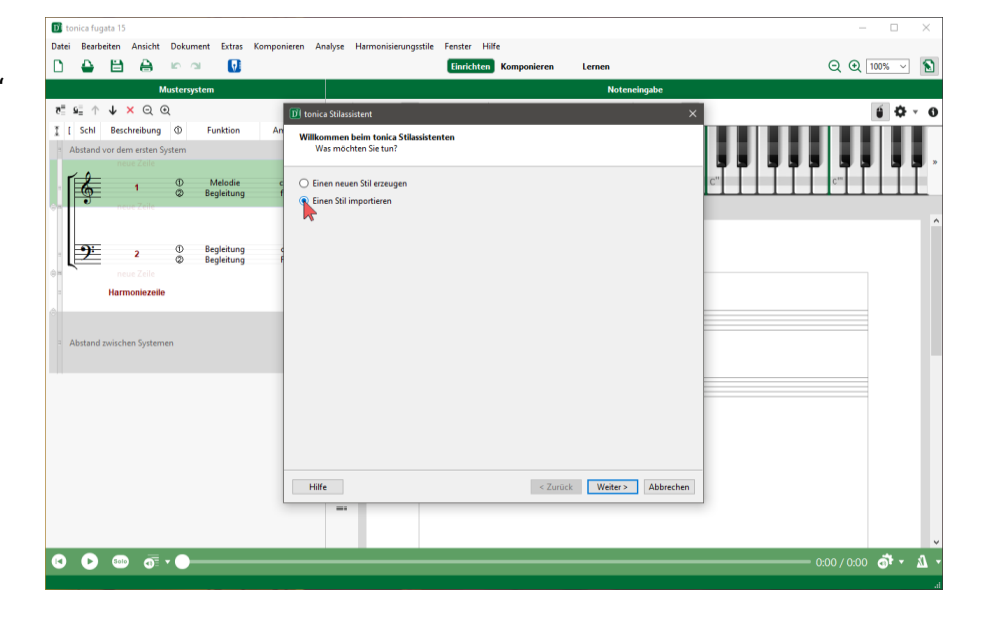

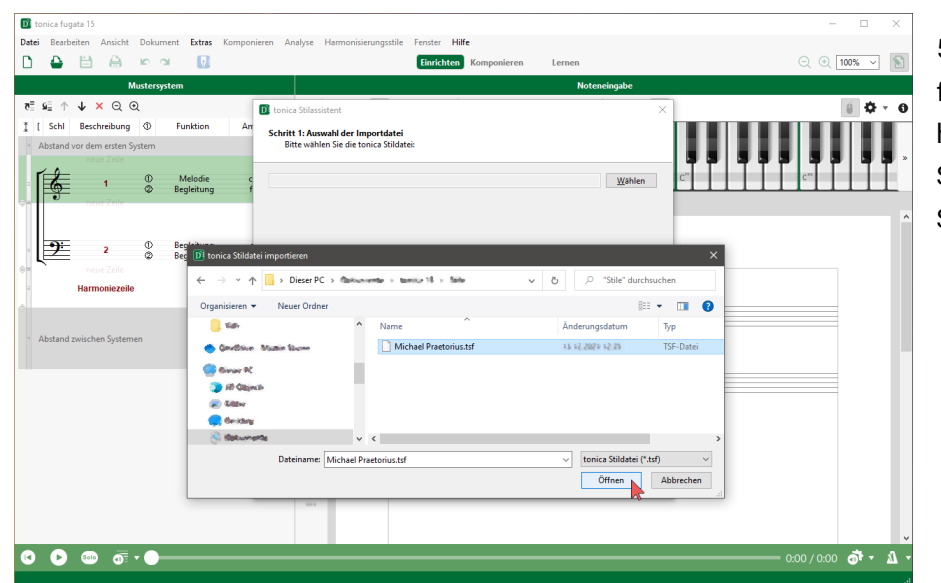

5. Wählen Sie im folgenden Dialog die heruntergeladene Stildatei aus und klicken Sie auf "Öffnen".

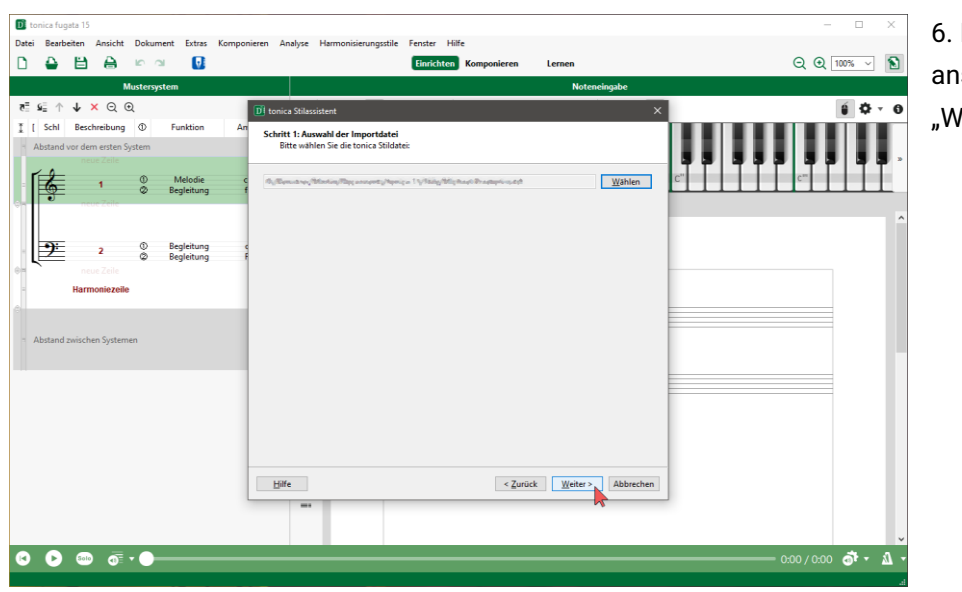

6. Klicken Sie direkt anschließend auf eiter".

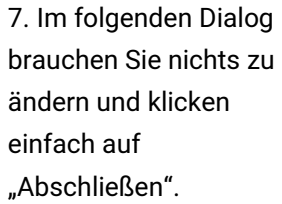

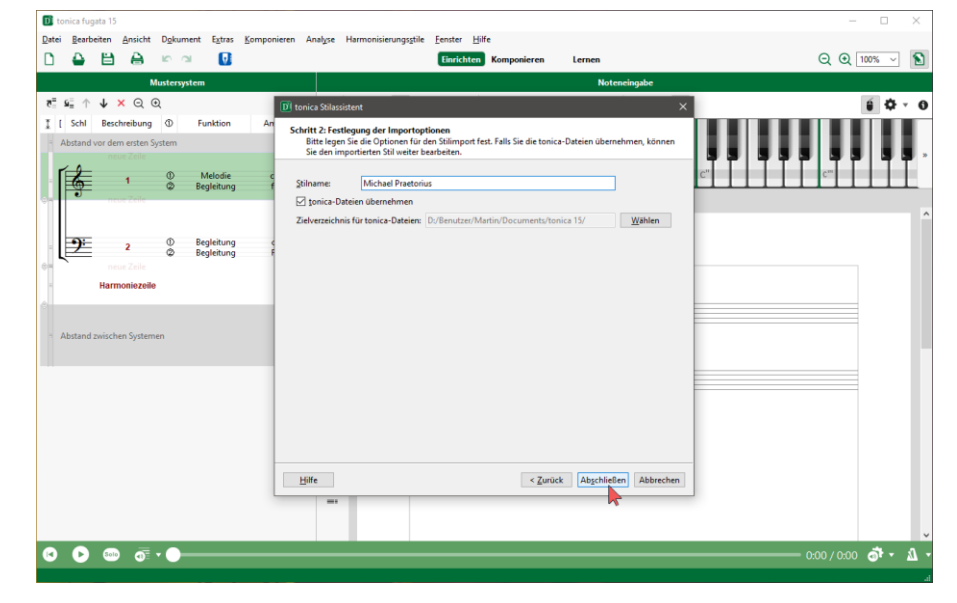

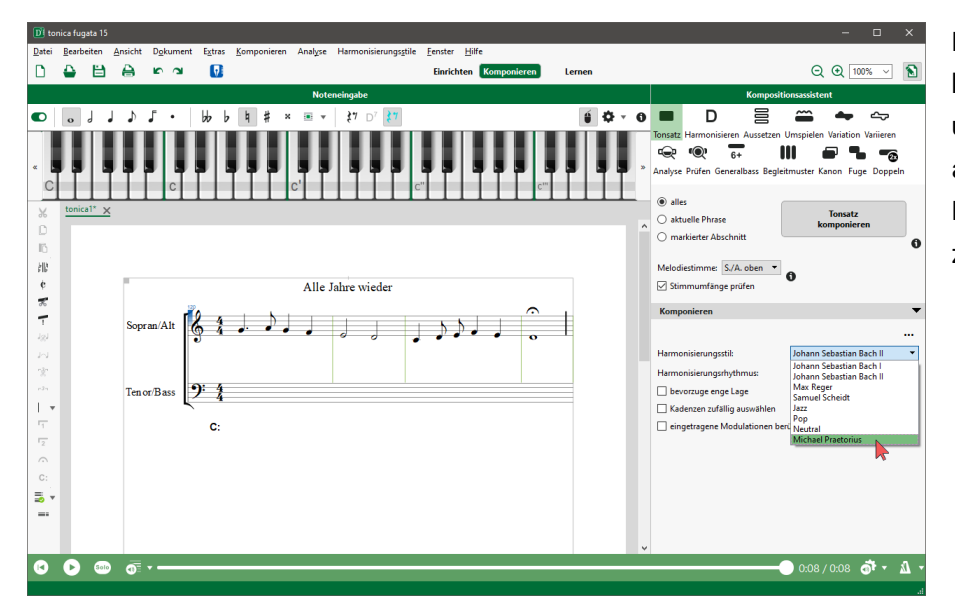

Fertig! Ab sofort können Sie bei Tonsatz und Harmonisierung auf den neuen Kompositionsstil zugreifen.